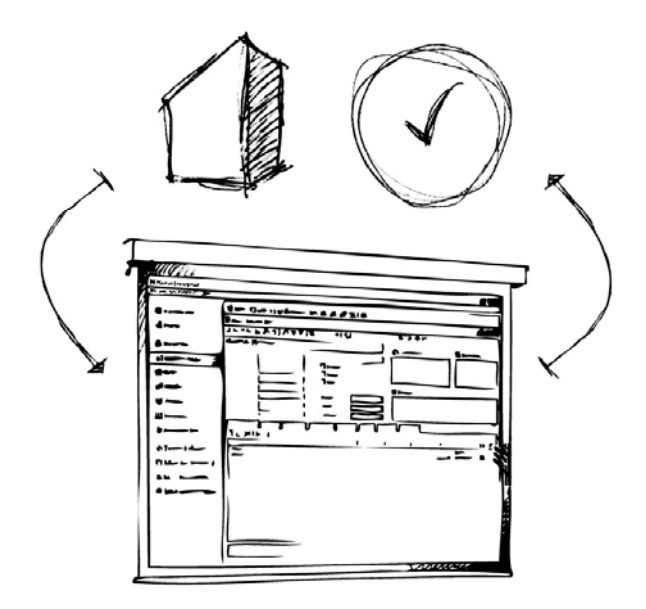

# **Installationsguide: Basis**  // Mamut Business Software

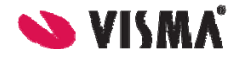

# Introduktion

Denne guide forenkler installationen og førstegangsopstarten af Mamut Business Software.

Hovedfokus i denne guide er enkeltbrugerinstallationer. For mere detaljeret information om flerbrugerinstallationer henviser vi dig til installationsguiden, som du finder på DVD'en eller på vores hjemmeside [www.mamut.dk/komigang.](http://www.mamut.dk/komigang)

Strukturen i guiden er magen til måden, installation og førstegangsopstart bør udføres på, og den giver dig dermed en trin-for-trin-instruktion i at komme i gang med Mamut Business Software.

Hvis du har spørgsmål om installationen og førstegangsopstarten, skal du ikke tøve med kontakte os. Du finder flere oplysninger sidst i denne guide.

# Indhold

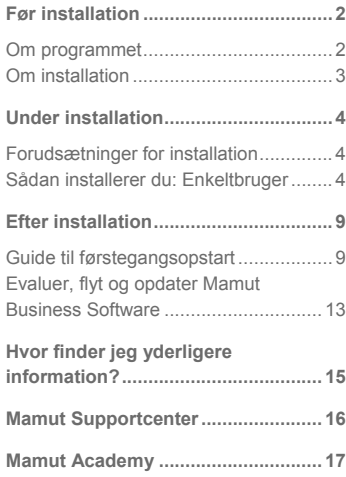

#### *Version 17*

*MBS.BKL.BIG.DK.170.1*

## <span id="page-3-1"></span><span id="page-3-0"></span>Før installation

## <span id="page-3-2"></span>Om programmet

**>>** Vi anbefaler på det kraftigste, at du læser denne guide, inden du påbegynder installationen af programmet. På den måde lærer du også systemkravene og de termer, der benyttes under installationen, at kende, og undgår fejl, der kan opstå under proces.

Elementerne herunder er en del af Mamut Business Software. De fleste af dem kører i baggrunden og har ikke den store indflydelse på dit daglige arbejde med programmet. Det er dog alligevel vigtigt, at du er opmærksom på disse elementer.

#### **SQL Server®**

Mamut Business Software benytter Microsoft® SQL Server® som database. Ved installation af programmet kontrolleres det, om du har en Microsoft SQL Server installeret på computeren fra før.

Har du det, kan du benytte denne. Vi anbefaler, at du opretter en egen instans for Mamut Business Software. Det gør du i guiden for installation.

#### **Databasefiler**

Databasefilerne indeholder alle de data, du indtaster i de forskellige moduler i programmet, såsom kontaktoplysninger, salgs- og indkøbsdata og regnskabsdata. Under installationen foreslås en forhåndsdefineret filsti. Denne filsti kan tilpasses ved at angive en ny filsti i **Avancerede indstillinger** i installationsguiden. Databasefilerne skal installeres på en lokal disk på serveren; eksterne enheder eller mappede drev kan ikke benyttes. Vi anbefaler, at du benytter den forhåndsdefinerede filsti.

#### **Dokumentområdet**

Dokumentområdet bruges af systemet til at gemme dokument, billeder, rapport og andet, som ikke er en del af selve databasen. Hver systemdatabase får sit eget område. Dokumentområdet oprettes i guiden til førstegangsopstart og kan tilpasses ved at klikke på **Gennemse** i guiden. Den skal desuden deles i netværket, så alle brugere har adgang til den.

#### <span id="page-4-0"></span>**Licens**

Din licens bestemmer, hvor mange computere, du kan installere programmet på. Hvis du har modtaget dit licensnummer, kan du registrere det i guiden til førstegangsopstart. Eller du kan vælge at installere evalueringsversionen i denne guide og indtaste licensnummeret i programmet på et senere tidspunkt ved at klikke på **Hjælp - Om - Registrer Licensnummer**.

## <span id="page-4-1"></span>Om installation

Inden du påbegynder installationen af Mamut Business Software, er det vigtigt, at dit system opfylder systemkravene, og at du ved, hvilken installationstype du ønsker at udføre. Hvis du allerede kender disse oplysninger, bør installationenguiden vare mellem 5 til 10 minutter. Den samlede installationstid kan være på op til 30 minutter (muligvis længere på et gammelt/langsomt systems) afhængig af din computeropsætning.

#### **Systemkrav**

Programmet er lavet til at fungere på opdaterede versioner af Windows® operativsystem og med opdateret hardware.

Se fuldstændige og opdaterede systemkrav og anbefalinger her: [www.mamut.com/dk/system/](http://www.mamut.com/dk/system/)

#### **Installationstyper**

Før du starter, bør du tage stilling til hvilken installationstype, du vil vælge. De forskellige varianter installeres fra samme DVD eller downloadside. Du vælger installationstype i installationsguiden:

#### **Enkeltbruger**

Benyttes, når du har licens til at benytte programmet på én computer. Programfilerne skal installeres på den computer, du skal bruge programmet på. Men flere personer kan dele computeren og registrere sig som brugere af programmet.

#### **Flerbruger**

Hvis du har købt en flerbrugerlicens, kan du benytte programmet på forskellige computere. I dette tilfælde er programfilerne installeret på de forskellige arbejdsstationer, men databasen opbevares på en server, som alle arbejdsstationer er forbundet til. Flere oplysninger om flerbrugerinstallationer finder du i den avancerede installationsguide, som du finder på DVD'en eller på vores hjemmeside [www.mamut.com/dk/komigang](http://www.mamut.com/dk/komigang/).

## <span id="page-5-1"></span><span id="page-5-0"></span>Under installation

## <span id="page-5-2"></span>Forudsætninger for installation

Du kan nu påbegynde installationen af Mamut Business Software enten ved at indsætte DVD'en eller ved at downloade programmet fra din hjemmeside. Hvis du starter installationen fra DVD'en, tilføjes en række yderligere trin, og du vil først skulle vælge dit sprog og programmet, du ønsker at installere.

Sørg for at du har opfyldt alle forhåndskravene, inden du starter installationen.

- Sørg for at systemkravene er opfyldt
- Fuldfør alle Windows-opdateringer
- Log ind som administrator i Windows
- Luk alle programmer

 I nogle vinduer finder du denne **Hjælp**-knap. Klik på knappen for at få mere information om de aktuelle trin i guiden.

Herunder finder du instruktionerne for de forskellige installationstyper.

### <span id="page-5-3"></span>Sådan installerer du: Enkeltbruger

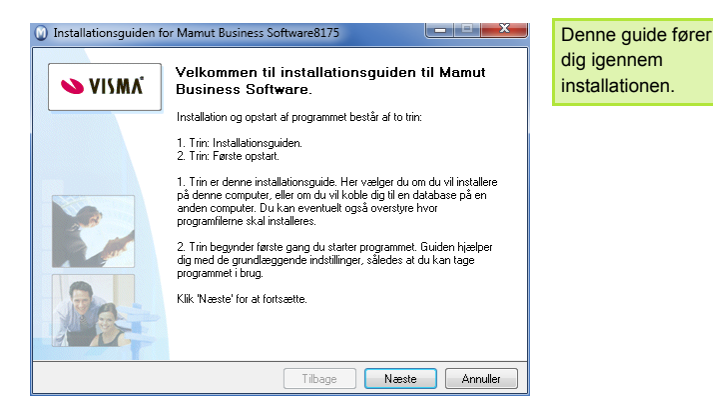

#### 2. Brugeraftale

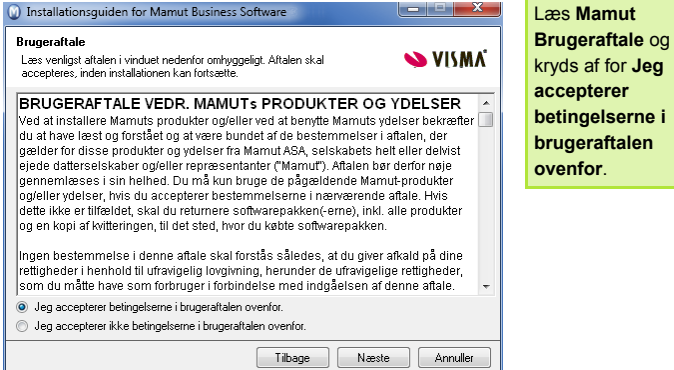

#### 3a. Installationstype

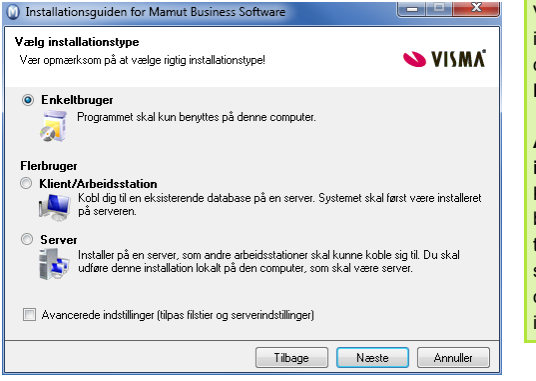

Vælg installationstype, i dette eksempel **Enkeltbruger**.

**Avancerede indstillinger**: Kryds af i denne boks, hvis du vil tilpasse området, som programfilerne og databasefilerne installere til.

#### 3b. Avancerede indstillinger

*Vinduet vises kun, hvis de Avancerede indstillinger er valgt i trin 3a.* 

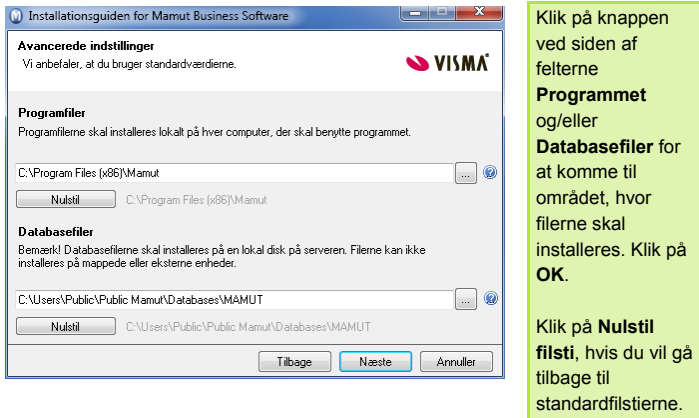

#### 4. Brugerkonto

*Dette vindue vises kun, hvis du installerer på en computer, som er domænecontroller for dit netværk, eller har ændret rettighederne i brugerkontoen "Netværkstjenester".* 

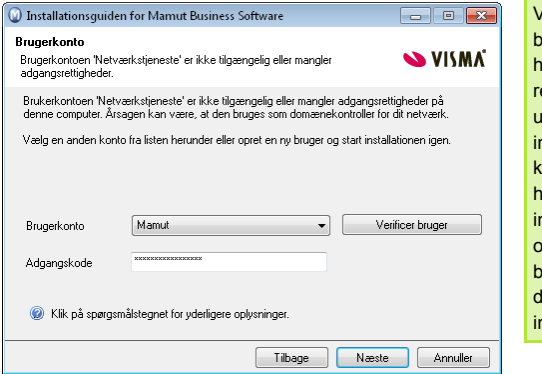

#### Vælg den brugerkonto, som ar tilstrækkelige ettigheder til at udføre nstallationen, eller klik på **Annuller**, hvis du forlade **nstallationsguiden** og oprette en ny rugerkonto, inden lu starter nstallationen igen.

nogle af

#### 5. Start installationen

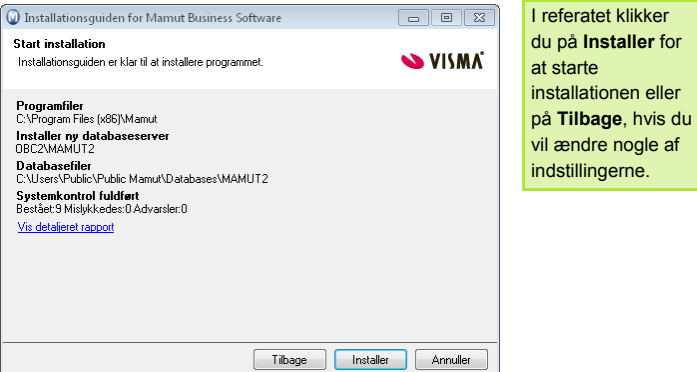

#### 6. Installationsfremdrift

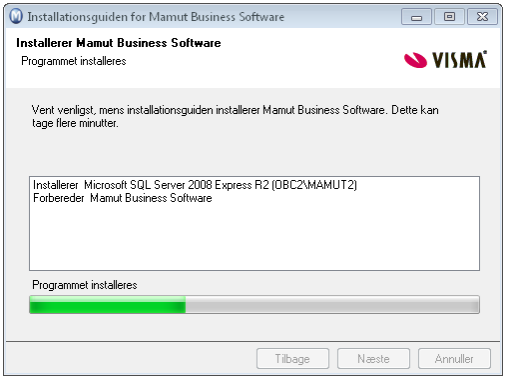

Nu installeres Mamut Business Software. Denne proces kan tage noget tid, og det er vigtigt, at du ikke afbryder processen.

## 7. Installationen er fuldført

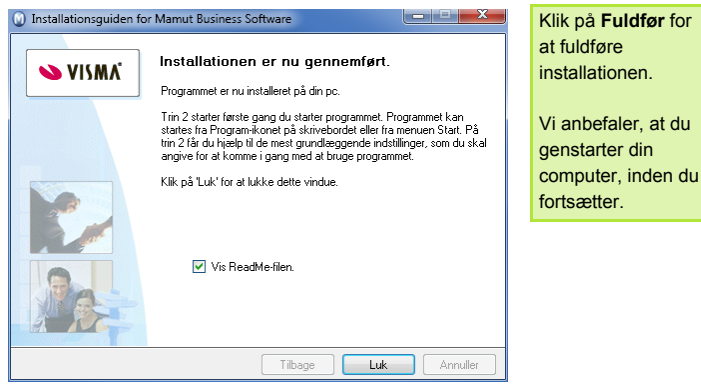

## <span id="page-10-1"></span><span id="page-10-0"></span>Efter installation

## <span id="page-10-2"></span>Guide til førstegangsopstart

Så snart installationen af Mamut Business Software er gennemført, kan du udføre en førstegangsopstart ved at dobbeltklikke på Mamut-ikonet på dit skrivebord. En guide hjælper dig med at oprette system- og firmadatabasen såvel som din brugerprofil.

#### 1. Vælg version

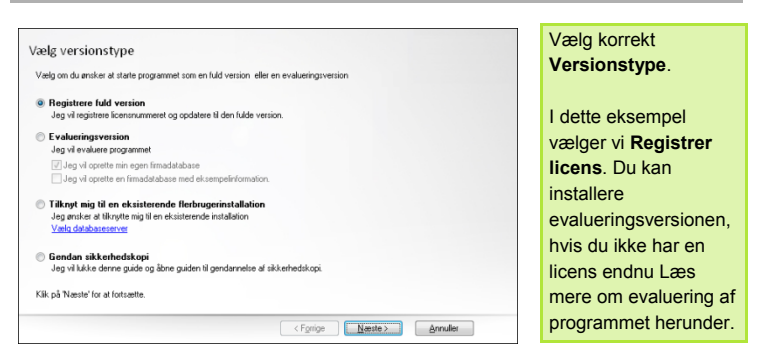

#### 1b. Tilknyt til en flerbrugerinstallation

*Dette vindue vises kun, hvis du valgte Tilknyt mig til en eksisterende flerbrugerinstallation i trin 1.* 

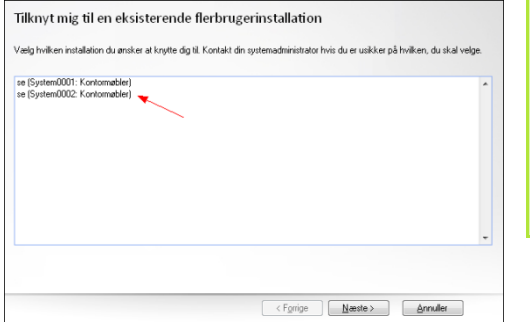

Nu vises en oversigt over eksisterende databaser.

Vælg den database, du vil slutte dig til, og klik på **Næste**. Du kommer direkte til indlogningsvinduet.

#### 2. Dokumentområde

*I en serverinstallation skal dokumentområdet placeres i et delt område, og filstien skal være en netværkssti. Læs de mere udførlige instruktioner i vinduet, hvis du installerer på en server.* 

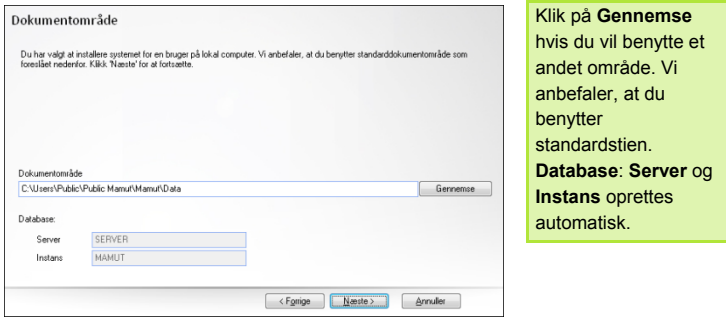

#### 3. Brugerprofil

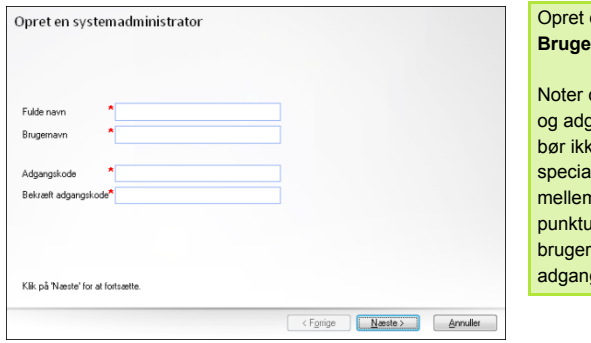

#### din *<u><b>Brofil</u>*

dit brugernavn gangskode. Du ke bruge ltegn, blanke nrum eller im i navnet eller gskoden.

#### 4. Registrer programmet

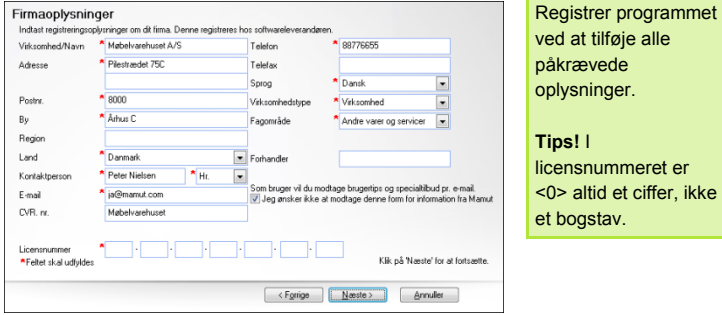

#### 5. Opret en firmadatabase

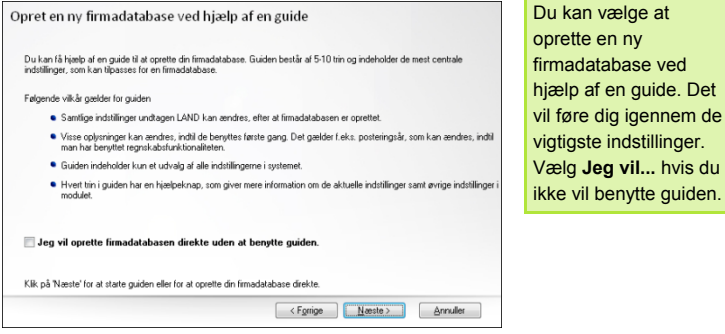

#### 6. Firmaindstillinger

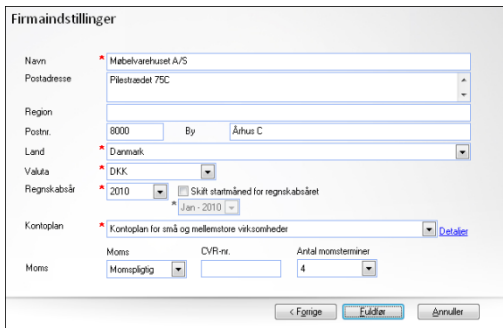

Hvis du har valgt ikke at bruge guiden, skal du indtaste firmaoplysningerne, inden du afslutter opstarten.

#### 7. Log ind

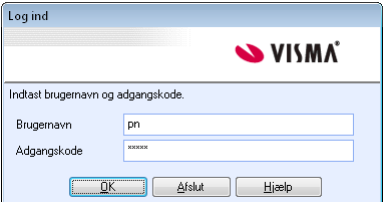

Log ind med brugernavn og adgangskoden, som du oprettede tidligere.

## <span id="page-14-1"></span><span id="page-14-0"></span>Evaluer, flyt og opdater Mamut Business Software

Hvis du ønsker at evaluere programmet eller forskellige tillægsprodukter og udvidede produkter, du ikke har licens til, kan det let lade sig gøre alligevel. Det er muligt at evaluere de fleste funktioner. Vi anbefaler, at du benytter eksempeldatabasen til evaluering. Den indeholder færdigt opsatte kontakter, produkter, priser, lager, en webshop og meget andet, så du let kan prøve dig frem uden at ændre dine egne data, og uden at måtte registrere information for at komme i gang. Du kan starte med at evaluere og teste på to måder.

#### **Installer evalueringsversionen**

Hvis du ikke allerede har modtaget dit licensnummer, kan du vælge at installere evalueringsversionen under førstegangsopstarten. Evalueringen gælder i et begrænset antal dage eller indlogninger.

#### **Brug eksempeldatabasen. Installer evalueringsversionen**

Hvis du allerede har installeret programmet og registreret licensen, kan du installere eksempeldatabasen ved at klikke på **Filer - Databaseværktøj - Installer eksempeldatabase**. Efter installation af eksempeldatabasen, åbner du den ved at klikke på Filer - Åbn firmadatabase. Der er ingen begrænsninger på antallet af dage eller indlogninger.

Med eksempeldatabasen kan du teste programmet uden at det påvirker dine firmadata. Når du logger ind i eksempeldatabasen, kan du vælge evalueringsproduktet og ethvert tilgængeligt tillægsprodukt til det.

#### **Opdatering til en ny version**

Softwareleverandøren giver dig besked, når en ny version af programmet slippes. Du kan opdatere til en ny version ved at installere fra DVD'en, via programmets brugerflade eller ved at downloade opdateringen fra vores hjemmeside. Det er vigtigt, at du læser opdateringsdokumentationen, inden du starter. Du vil også skulle oprette en sikkerhedskopi først.

Når en opdatering er tilgængelig, finder du oplysninger om opdateringen og opdateringsguiden på internettet: <http://www.mamut.dk/opdater>

#### **Flyt Mamut Business Software og databasen til en anden computer/server**

Du kan flytte programmet og databasen fra, for eksempel, en gammel til en ny computer eller server. Bemærk at den eneste måde at flytte databasen på, er ved at benytte en sikkerhedskopi. Du kan ikke flytte programfilerne for Mamut Business Software; du skal installere programmet på den nyecomputer. Proceduren er afhængig af installationstypen. Efter installationen har du mulighed for at gendanne sikkerhedskopien for førstegangsopstart. Hvis du installerer en version, som er nyere end din nuværende, opdateres databasen automatisk. Vi anbefaler, at du til enhver tid benytter den seneste version.

I hjælpefilerne (F1) finder du mere information om, hvordan du flytter programmet til en anden computer/server.

## <span id="page-16-1"></span><span id="page-16-0"></span>Hvor finder jeg yderligere information?

Målet med denne introduktionsguide er at hjælpe dig med at komme i gang med funktionaliteten i Mamut One. Hvis du ønsker mere information om funktionaliteten, eller hvordan du drager fordel af dine produkter og tjenester, finder du flere oplysninger herunder:

#### **Online help**

Alle produkter og tjenester fra Mamut indeholder omfattende hjælp, som åbnes ved at klikke på Hjælp i de pågældende applikationer. I Mamut Business Software kan du også til enhver tid trykke på funktionstasten [F1] til at åbne et detaljeret hjælpevindue til det nuværende vindue, du arbejder i.

#### **Dokumentation der kan downloades**

Introduktionsmanualerne giver dig en detaljeret introduktion til mulighederne i Mamut One,og dækker alle områder af funktionaliteten. Du kan downloade disse gratis på [www.mamut.dk/download](http://www.mamut.dk/download).

Udover introduktionsmanualen producerer Mamut også tillægsdokumentation, som løbende opdateres i forbindelse med ny og forberet funktionalitet i programmet. Her finder du blandt andet **Mamut Kundskabsserie**, der består af vejledninger, som dækker udvalgte emner. Denne dokumentationsserie går mere i dybden og giver flere eksempler på procedurer, som demonstrerer, hvordan du foretager handlinger i systemet. Dokumentationen kan downloades fra vores hjemmeside: [www.mamut.dk/download](http://www.mamut.dk/download).

#### **Online tutorials**

Mamut giver dig også mulighed for at se oplæringsvideoer på vores hjemmeside. Mamuts online læringsprogram giver dig og dine medarbejdere adgang til kortfilm med svar på ofte stillede spørgsmål (FAQs). Filmene indeholder korte og enkle instruktioner, som demonstrerer centrale prosesser i systemet. Du kan se en liste over tilgængelige onlinevideoer på [www.mamut.dk/tutorials.](http://www.mamut.dk/tutorials)

#### **Article search**

På [www.mamut.dk/support](http://www.mamut.dk/support) har du også adgang til vores artikelsøgning, hvor du kan finde specifikke tips og tricks, som hjælper dig med problemer, du måtte støde på i programmet. Her finder du også links til de 10 nyeste og 10 mest læste supportartikler.

## <span id="page-17-1"></span><span id="page-17-0"></span>Mamut Supportcenter

Mamut Supportcenter tilbyder et omfattende personligt serviceapparat, som bistår dig med hjælp hvis behovet opstår. Vi anbefaler, at du benytter dig af de forskellige kilder beskrevet på forrige side i denne guide, inden du kontakter os.

#### **Sådan kommer du kontakt med Mamut Supportcenter?**

#### **Tag kontakt via programmet**

Den nemmeste måde at tage kontakt med Mamut Supportcenter på er via programmet. Via fokusområdet Mamut Supportcenter kan du finde svar på dine spørgsmål og oprette nye henvendelser. Status og svar på dine henvendelser finder du på samme sted. For at benytte denne tjeneste i programmet skal du være koblet til internettet.

#### **Tag kontakt på telefon 70 27 71 59**

Telefonlinjerne er åbne mellem 9.00 og 17.00 alle hverdage. De fleste spørgsmål bliver besvaret under samtalen, men i mere specielle tilfælde noterer vi dit spørgsmål og kontakter dig, så snart vi har fundet en løsning.

#### **Tag kontakt på e-mail**

Hvis du ikke finder svar på dit spørgsmål, kan du sende en e-mail til [support@mamut.dk](mailto:support@mamut.dk).

#### **Tag kontakt via myMamut**

Du kan også tage kontakt via myMamut. Her kan du oprette nye henvendelser samt finde status og svar på tidligere henvendelser, altsammen på samme sted.

## <span id="page-18-1"></span><span id="page-18-0"></span>Mamut Academy

#### **Mamut Academy er udviklet til dem, der ønsker at arbejde så effektivt som muligt med deres Mamut One-løsning og tilhørende fagområder.**

Mamut Academy tilbyder oplæringskurser i blandt andet økonomistyring, indkøb/logistik, HR, salgs- og kundeopfølgning, projektstyring og hjemmeside/nethandel. Nu kan du og dine medarbejdere virkelig udnytte funktionsrigdommen i Mamut-systemerne, hvilket både stimulerer virksomheden og dig, som arbejder med systemet.

Vores instruktører har ekspertise i Mamut One såvel som de forskellige fagområder, dit Mamut-system dækker. Udover kurser gennemfører Mamut Academy også seminarer og forummer såvel som konsulentopgaver for virksomheder med mere specifikke behov.

#### **Nogle fordele ved at deltage i Mamut Academy**

- Implementering af et nyt, eadministrativt system kan tage tid. Mamut Academy reducerer indlæringsperioden til et minimum.
- På Mamut Academy lærer deltagerne at genneføre rutineopgaver på en måde, som gør din virksomheds handlinger betydeligt mere effektiv.
- Du lærer at udvide områderne, som du bruger i dit Mamut-system, i forhold til din virksomheds behov.
- De, der deltager i kurser på Mamut Academy, udveksler erfaringer med hinanden. Dette er en god måde at opnå yderligere kundskab på, ligesom du kan få svar på dine spørgsmål.
- Som chef vil du opleve, at dine ansatte sætter pris på kurser, som øger deres egen og virksomhedens overordnede ekspertise.

Hvis du vil vide mere om Mamut Academy, kan du kontakte os på telefon 70 27 71 78 eller på e-mail [academy@mamut.dk.](mailto:academy@mamut.dk)

Du kan også finde flere flere oplysninger på vores hjemmeside: [www.mamut.dk/academy](http://www.mamut.dk/academy).

**Mamut A/S** • Lyskær 3 CD • 2730 Herlev • Danmark

Tel: 70 27 71 78 • e-mail: info@mamut.dk • www.mamut.dk

Vi tager forbehold for eventuelle trykfejl i vores prislister, tryksager og på vores elektroniske platforme, som vores hjemmeside mv. Oplysninger om produkter, tjenester og vilkår på vores hjemmeside kan ændres uden at der meddeles herom.

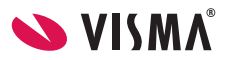